März 2024

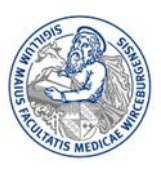

# **Informationen zum Online-Anmeldeverfahren – PJ-Beginn November 2024 Verfahren für Studierende der JMU**

Das Anmelde-und Verteilungsverfahren für Studierende der Universität Würzburg (JMU) erfolgt webbasiert. Um uns einen Überblick über unsere PJ-Studierenden zu ermöglichen, bitten wir Sie, sich über das sogenannte PJ-Portal [https://www.pj-portal.de/index\\_wb.php](https://www.pj-portal.de/index_wb.php) zu registrieren. Bitte tun Sie dies in **jedem Fall**, auch dann, wenn Sie planen, alle drei Tertiale Ihres PJ extern oder im Ausland abzuleisten.

Nachdem Sie sich auf dem PJ-Portal registriert haben, können Sie sich dort einen Überblick über die zur Verfügung stehenden PJ-Plätze am Uniklinikum Würzburg, den Lehrkrankenhäusern der Universität Würzburg und den Lehrpraxen verschaffen, Ihre Merk- bzw. Wunschliste erstellen und gegebenenfalls einen Härtefallantrag stellen.

#### **Freischaltung des Portals**

Für den PJ-Beginn im November 2024 wird am Freitag, den **05.04.2024**, im Laufe des Tages das PJ-Portal freigeschaltet.

#### **Start- und Schließzeiten, Merkliste, Buchung, Nachrückverfahren**

Die Buchungsphase der PJ-Plätze beginnt am **06.05.2024** und endet am **28.05.2024.** 

Ab dem **03.06.2024** bleibt das Portal für Buchungen bis jeweils fünf Wochen vor dem jeweiligen Tertialstart offen. Während dieser Phase können Sie beliebig oft umbuchen. Nach Schließung für das erste Tertial sind nur noch die Tertiale zwei und drei buchbar, später nur noch das dritte Tertial.

Sie erhalten am **29.04.2024** eine Mail mit Ihrer individuellen Startzeit zur verbindlichen Buchung Ihrer Plätze. Die Zugriffsreihenfolge der registrierten Studierenden wird ausgelost.

Bei der Startzeit handelt es sich lediglich um den Zeitpunkt, ab dem Sie Ihre Buchung vornehmen können. Bis zum **28.05.2024**, dem Ende der Buchungsphase, können Sie Ihre Plätze auswählen.

In der Übersicht und in Ihrer Merkliste sehen Sie, wie viele Plätze noch zur Verfügung stehen. Da sich diese Zahlen während der Buchungsphase laufend ändern, sollten Sie Ihre Merkliste jederzeit neu laden.

Eine verbindliche Buchung kann erst ab Ihrer persönlichen Startzeit erfolgen. Ihr Wunsch wird für 150 Sekunden gehalten und verlängert sich erneut, wenn Sie die Verfügbarkeit aktualisieren.

Sobald Sie Sie Ihren Buchungswunsch bestätigt haben, kann dieser in der Buchungsphase nicht mehr geändert werden. Sie müssen dann auf das Nachrückverfahren warten.

# **Zum PJ-Angebot** *Würzburg Mitte*

Bitte beachten Sie, dass die Häuser *Juliusspital* und *Missionsärztliche Klinik* seit 01.01.2017 zum *Klinikum Würzburg Mitte* fusioniert sind. Somit werden nur noch Plätze für das *Klinikum Würzburg Mitte* angeboten. Die Rotation/Verteilung auf die Standorte *Juliusspital* und *Missionsärztliche Klinik* wird vom *Klinikum Würzburg Mitte* vorgenommen.

# **Härtefallantrag**

Bitte legen Sie Nachweise zu Ihrem Härtefallantrag (Schwerbehindertenausweis, ärztliche Bescheinigung, Geburtsurkunde des Kindes, Nachweis über Krippenplatz, Pflegebescheinigung, Vorsorgevollmacht oder sonstige relevante Unterlagen) bis zum **17.04.2024** im Studiendekanat vor.

Wenn Sie einen Härtefallantrag gestellt haben und dieser vom Studiendekanat akzeptiert wurde, wird Ihre angegebene Wunschkombination von Fächern/Kliniken für Sie vom System gebucht, sofern nicht Platzprobleme aufgrund einer hohen Zahl genehmigter Härtefälle entstehen.

Falls zu viele Härtefallanträge für bestimmte Kliniken/Fächer eingereicht sind und es damit für Studierende ohne Härtefallgründe unmöglich würde, Plätze in bestimmten Kliniken/Fächern zu buchen, kommt ein Losverfahren zum Einsatz.

#### **Studiendekanat**

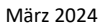

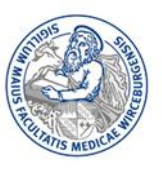

Die Plätze für Studierende mit Härtefällen werden aus der verfügbaren Menge an Plätzen abgezogen, noch bevor alle übrigen registrierten Studierenden ihre Plätze buchen können.

Wird Ihr Härtefallantrag nicht oder nur in überarbeiteter Form genehmigt, werden Sie per Mail benachrichtigt.

Bitte beachten Sie, dass Studierende mit genehmigten Härtefällen ihre Wunschkombination in den Nachrück- und Umbuchungsphasen nicht mehr ändern können.

### **Tertiale im Ausland**

Für Tertiale, die Sie im Ausland verbringen werden, wählen Sie im System bitte *Ausland* aus. Sollten Sie ein Auslandstertial splitten wollen, buchen Sie bitte je nach Verfügbarkeit einen internen Platz und geben Sie dann über die Splittingfunktion im Portal an, welche Hälfte Sie intern und welche Hälfte Sie im Ausland absolvieren wollen.

# **Zusagen anderer Universitäten/Freigabe Ihrer Plätze**

Falls Sie Zusagen von anderen Universitäten erhalten haben und diese Plätze annehmen wollen, bitten wir Sie aus Gründen der Fairness, Ihre internen Plätze im PJ-Portal wieder freizugeben.

Falls Sie Fragen oder Anregungen zu diesem Informationsblatt haben, wenden Sie sich bitte an Frau Roth (Tel. 0931 201 55-226).